## SCRATCH THAT STORY SCRATCH FOR KIDS

AN IBM VOLUNTEERS ACTIVITY

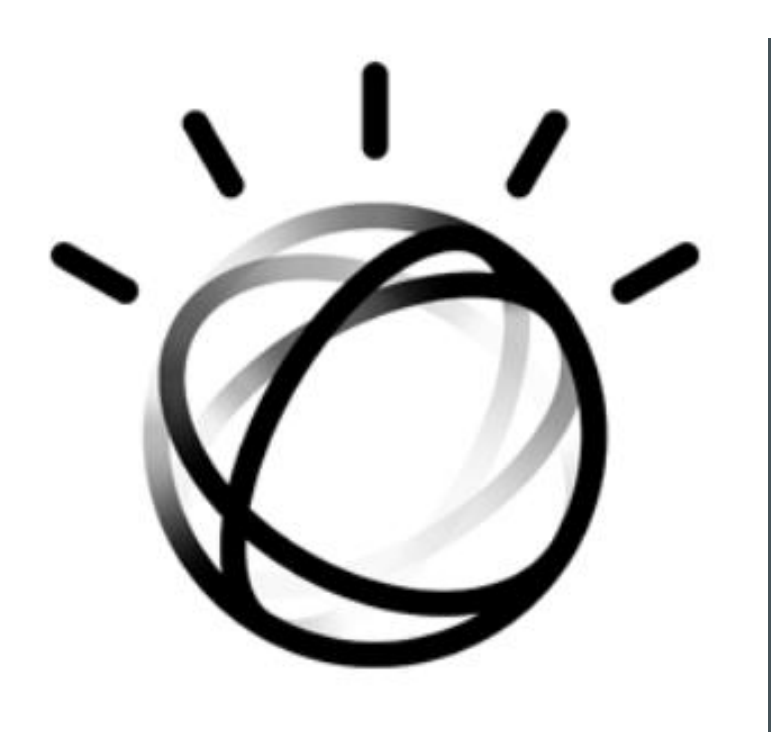

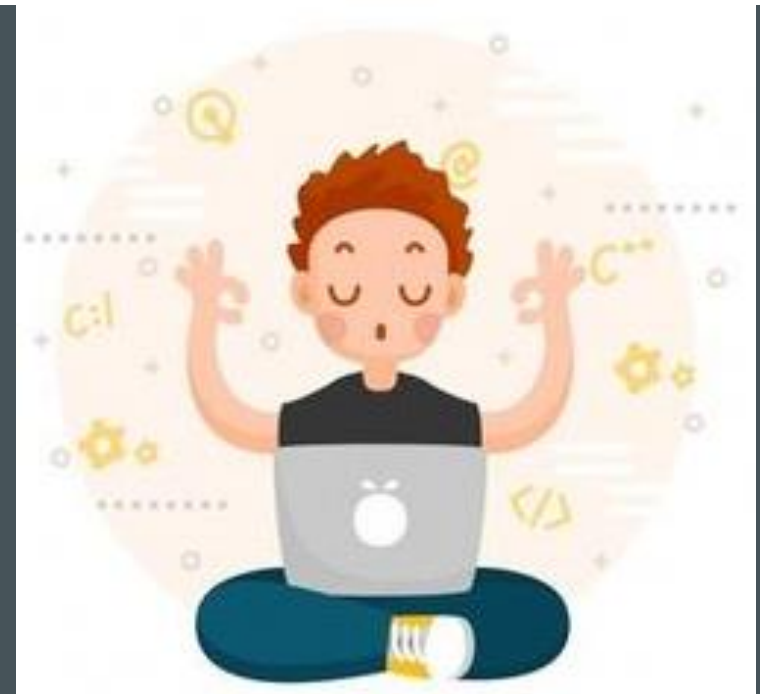

**MS. DEE @STEMDEEP DEEPSTEM.WORDPRESS.COM**

6 th Oct 2019 COOPER SIEGEL COMMUNITY LIBRARY

# LET'S GET TO KNOW EACH OTHER!

## **Introductions**

Name

**School** 

**Grade** 

## WHO HAS USED

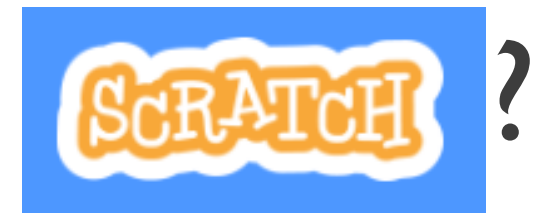

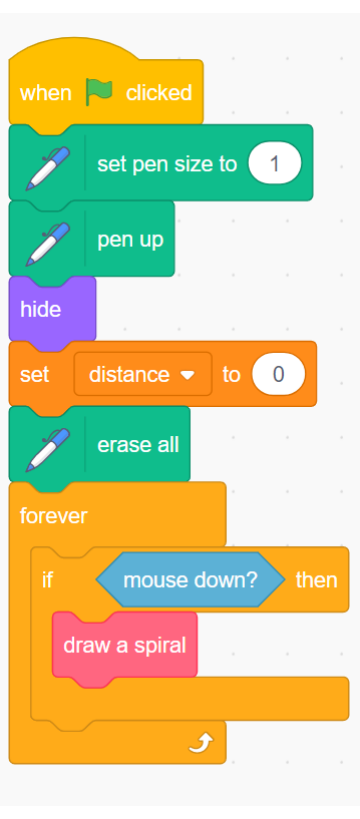

*Scratch is a project of the Scratch Foundation, in collaboration with the Lifelong Kindergarten Group at the MIT Media Lab. It is available for free at https://scratch.mit.edu*

### IS EVERYONE LOGGED IN?

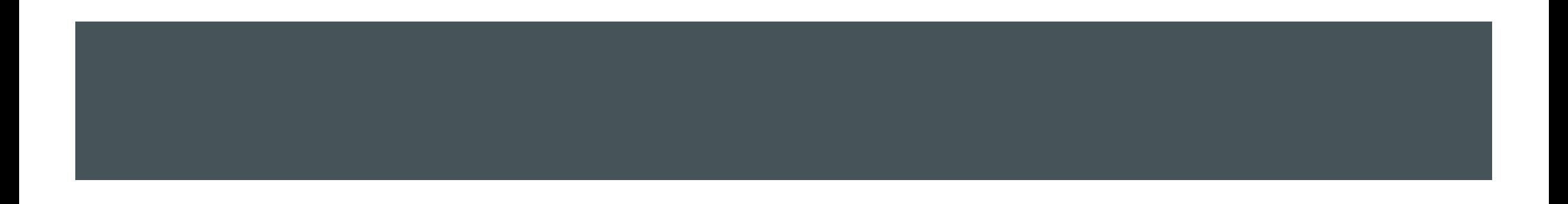

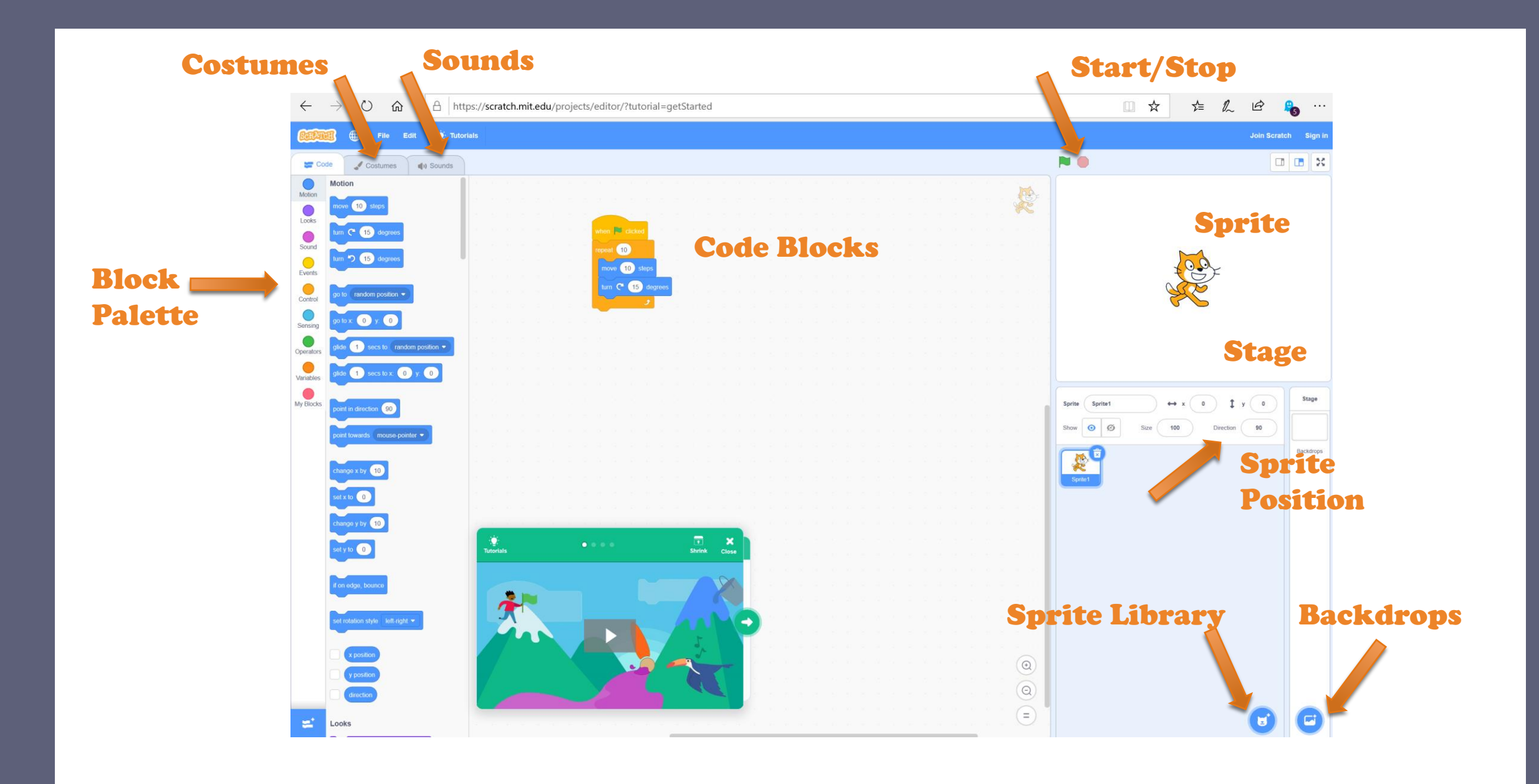

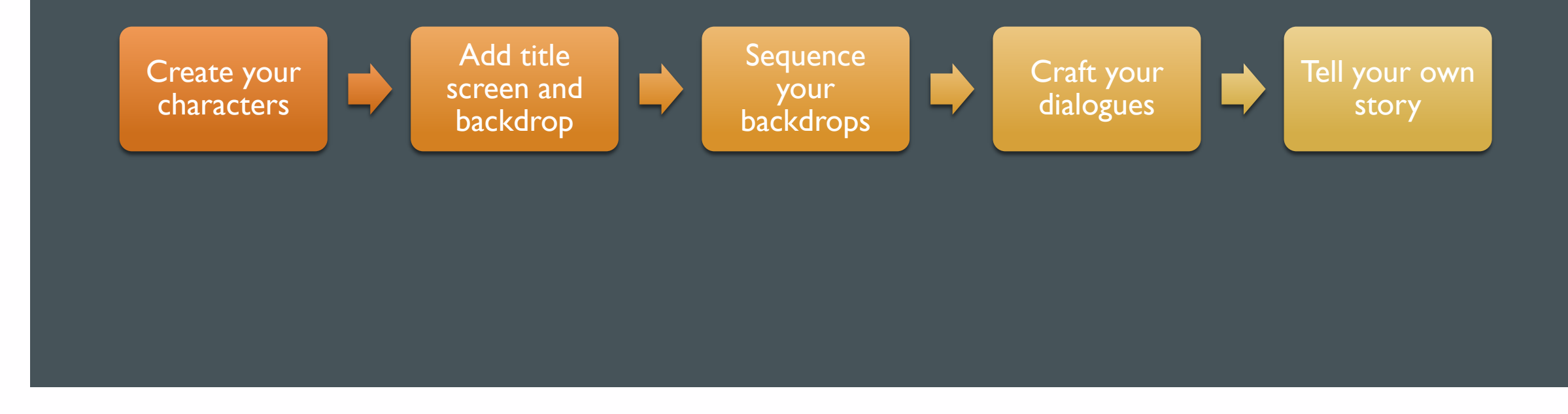

#### STORY TELLING – THE HARE AND THE HEDGEHOG

#### STEP 1: CREATE YOUR CHARACTERS (SPRITES)

- Create your project
- **Name your Project: "Scratch Story" or** "Hare&Hedgehog"
- Delete the Cat Sprite
- **Add a Hare Sprite** 
	- How many costumes does it have?
	- Change its color
- **Add a Hedgehog Sprite** 
	- How many costumes does it have?
	- Flip it horizontally

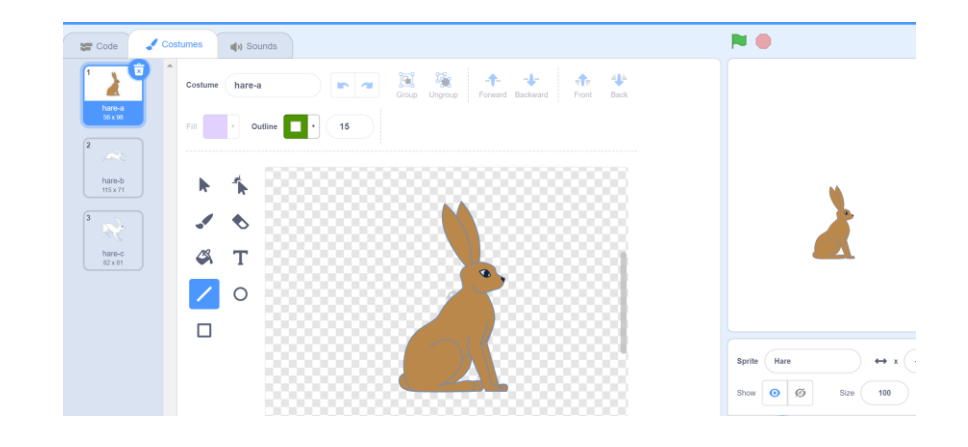

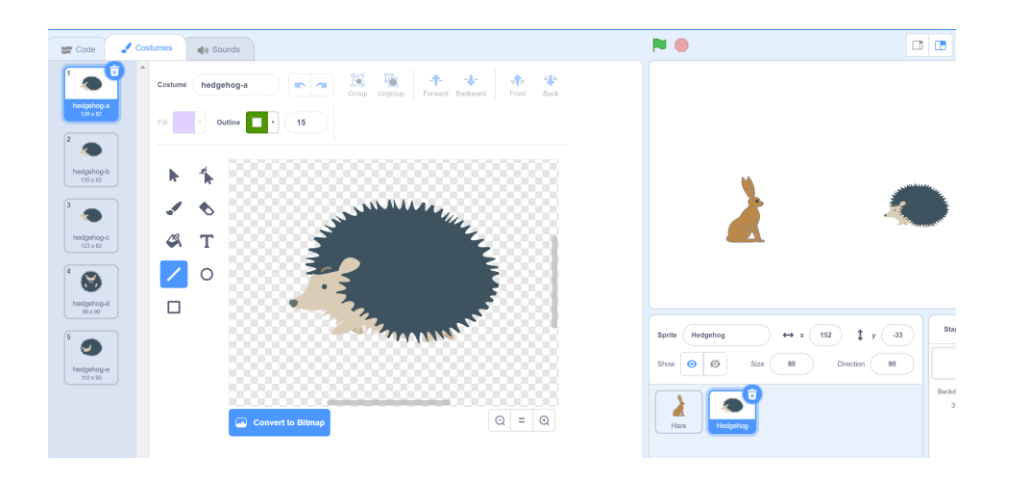

#### STEP 2: ADD YOUR TITLE & BACKDROP

- Add a Backdrop
- **Rename it** Title Screen
- **Add your Title Text "The Hare and The** Hedgehog"
- **Decorate with lines, boxes and other shapes**
- **Add another Backdrop for your story** 
	- **Savanna backdrop works well**

#### The Hare and The Hedgehog

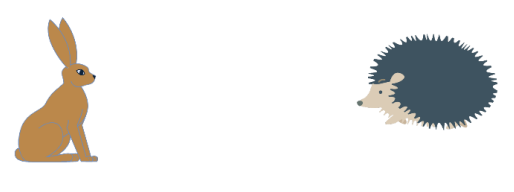

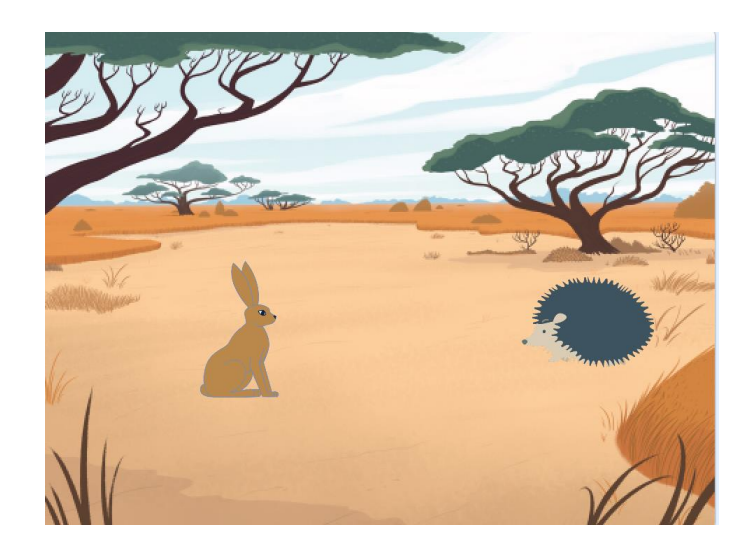

#### SEQUENCING

- Code blocks run from top to bottom
- **Each sprite and** backdrop can have its own code blocks
- **The When Clicked** block starts the code for all Sprites

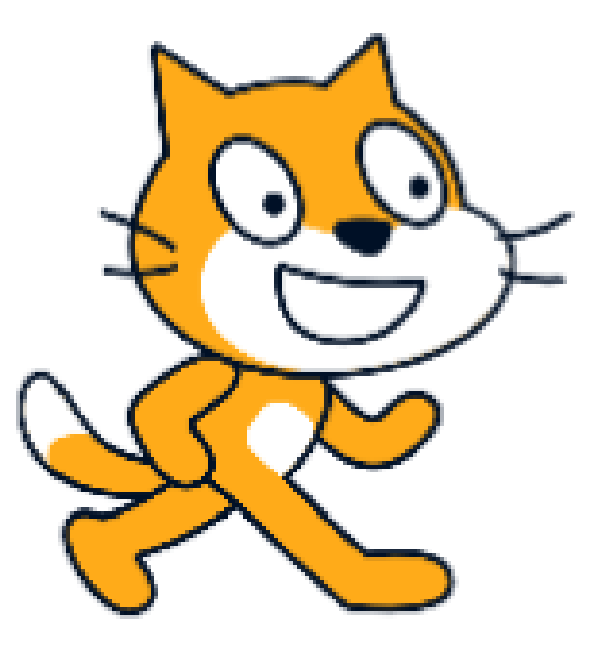

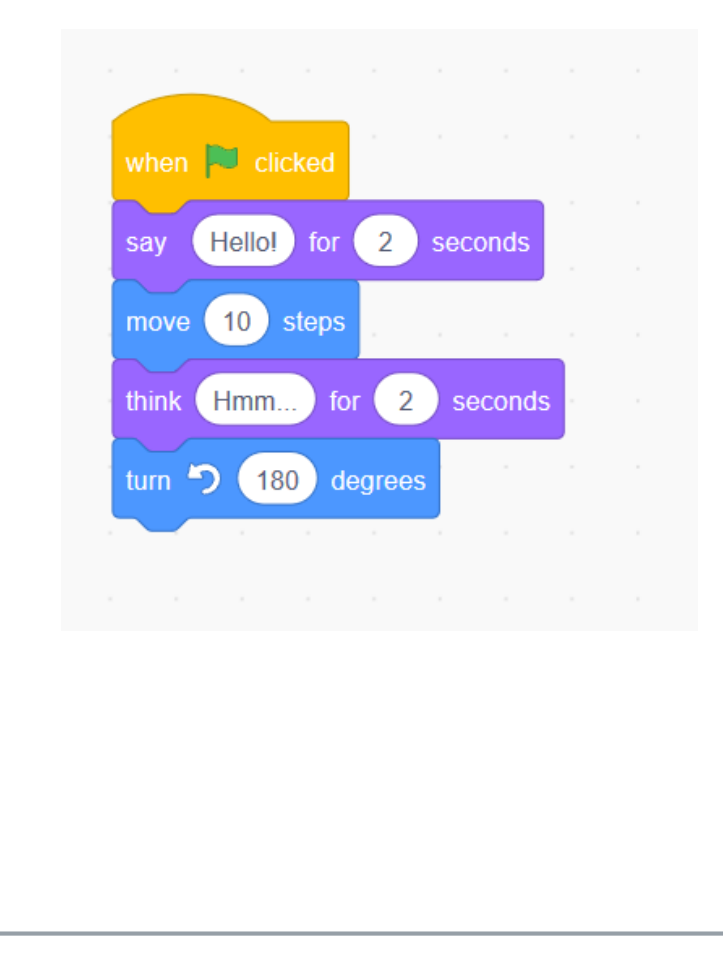

#### STEP 3: SEQUENCE YOUR BACKDROPS

**Click on Backdrops** 

Go to Code for Backdrops

■ Add Code Blocks

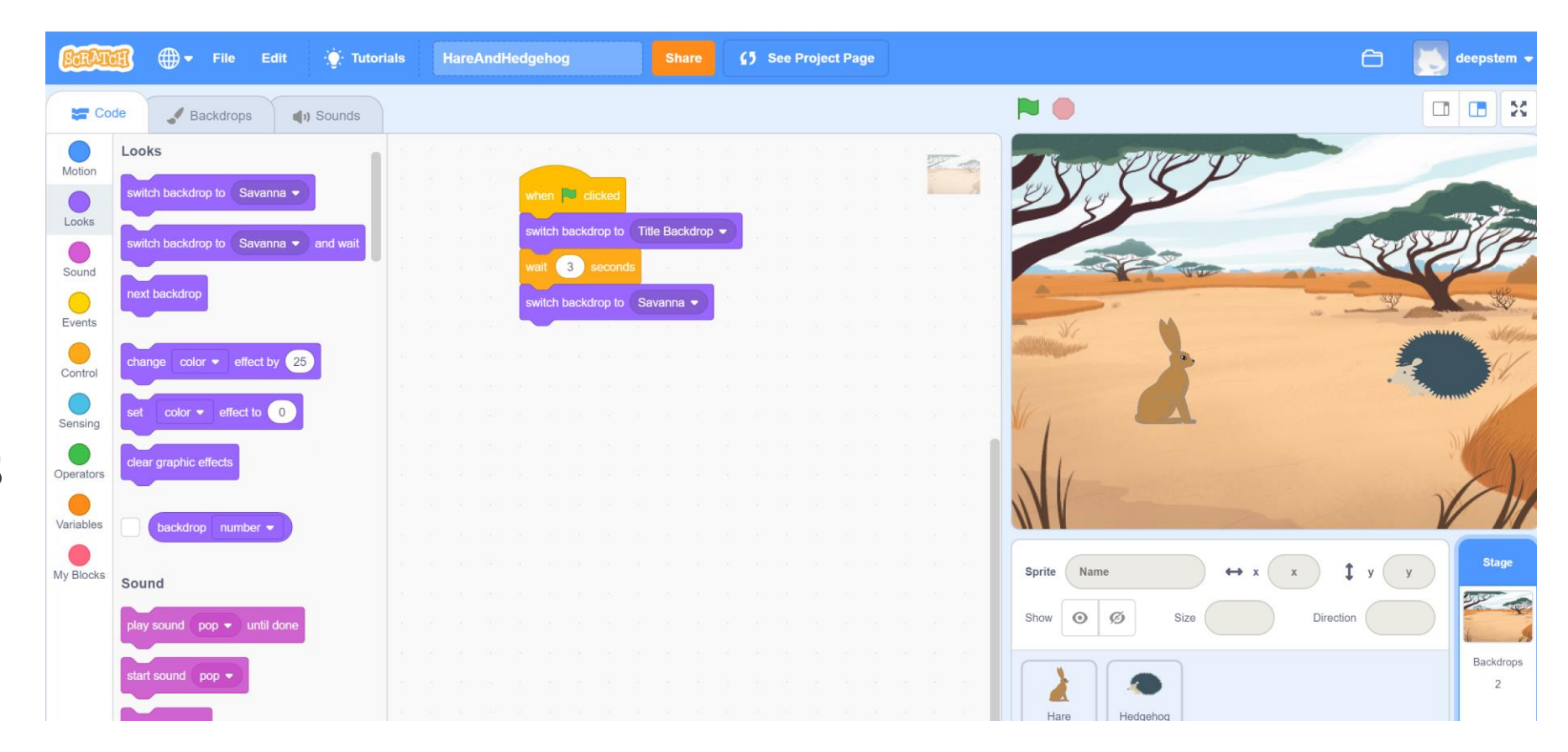

#### **DIALOGUES**

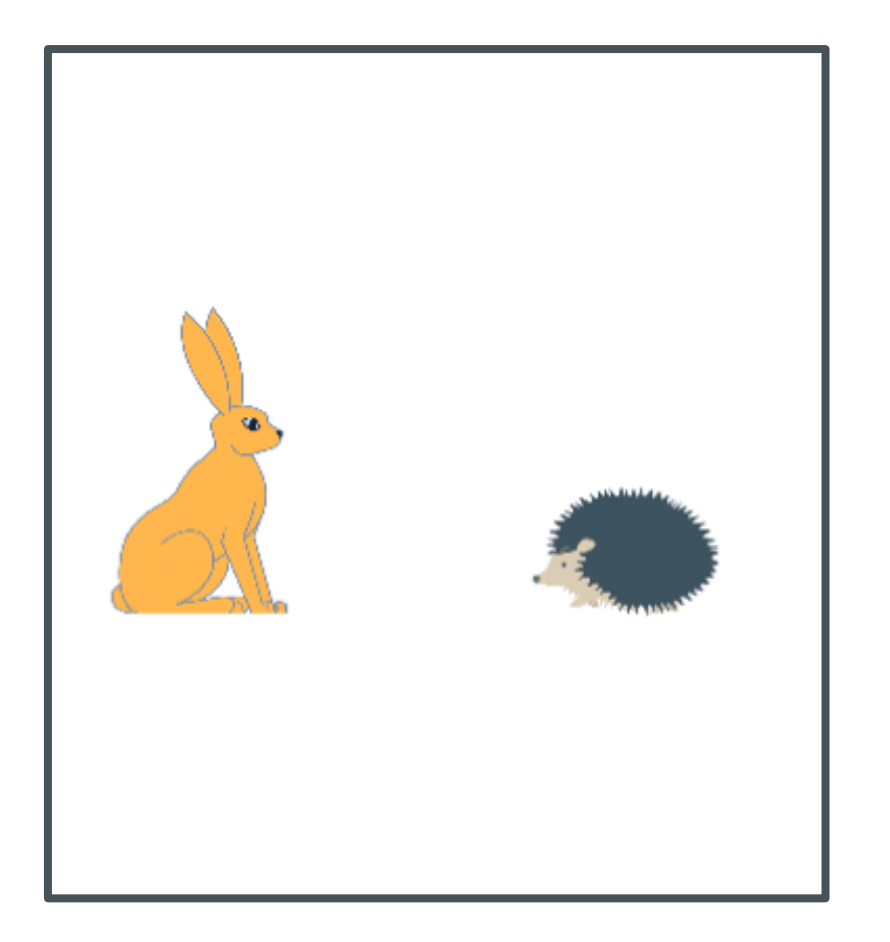

- **E** Conversation between sprites
- **Timing is important**
- **E Conversation begins with When** Clicked
- Use Say  $\langle \rangle$  for  $\langle \rangle$  seconds and Wait for  $\langle \rangle$  seconds blocks
- **Don't use questions in your dialogue**

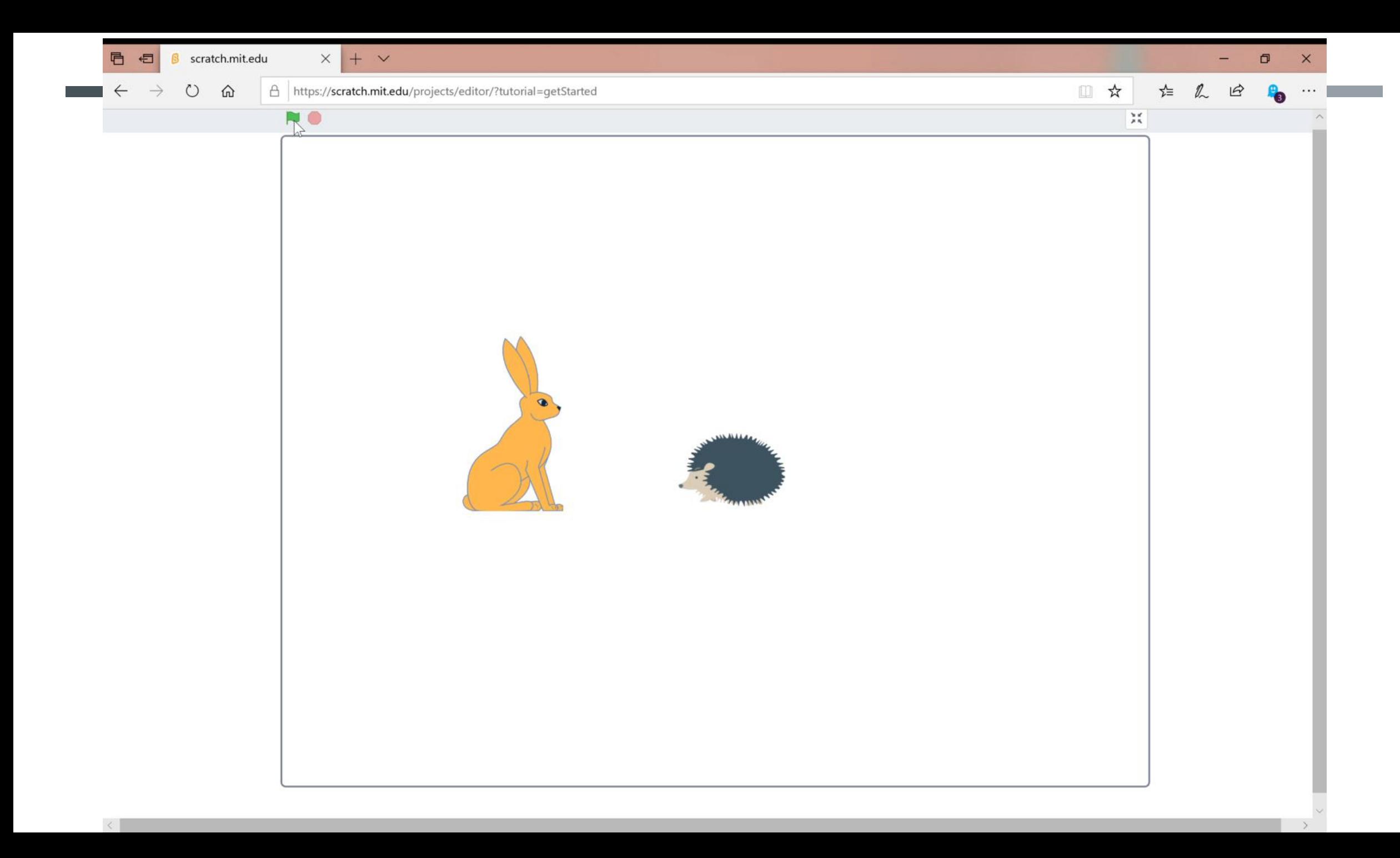

#### HARE AND HEDGEHOG DIALOGUE

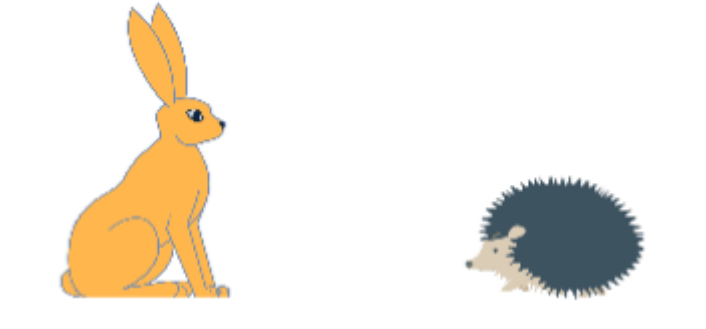

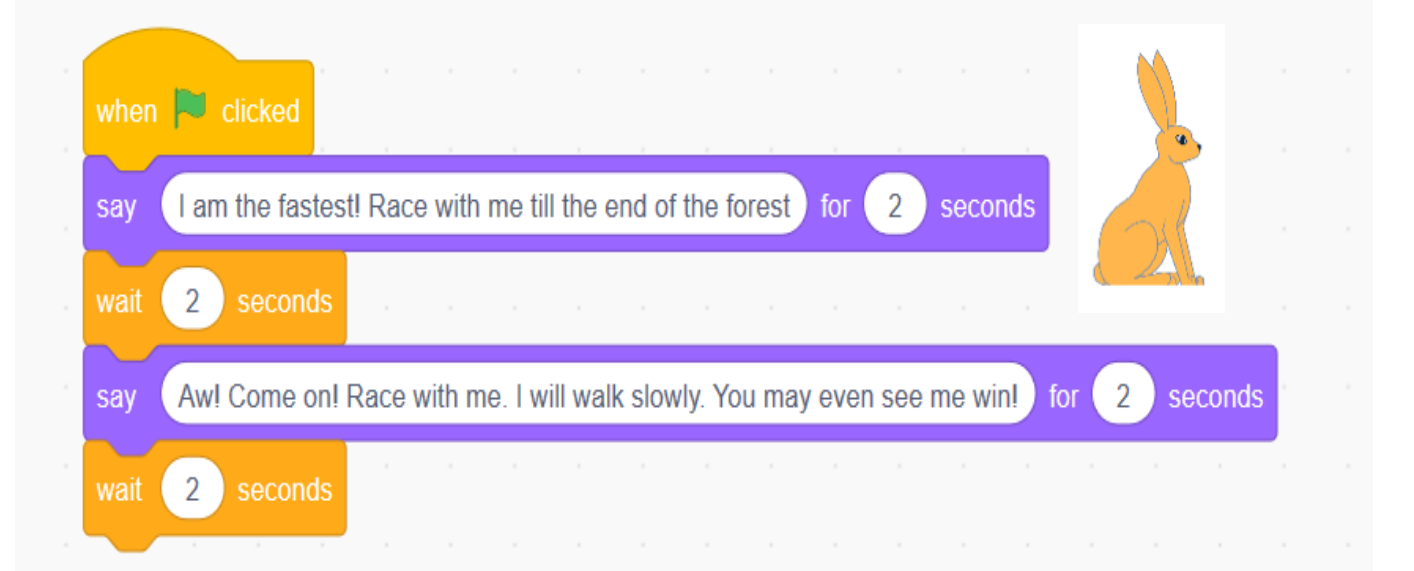

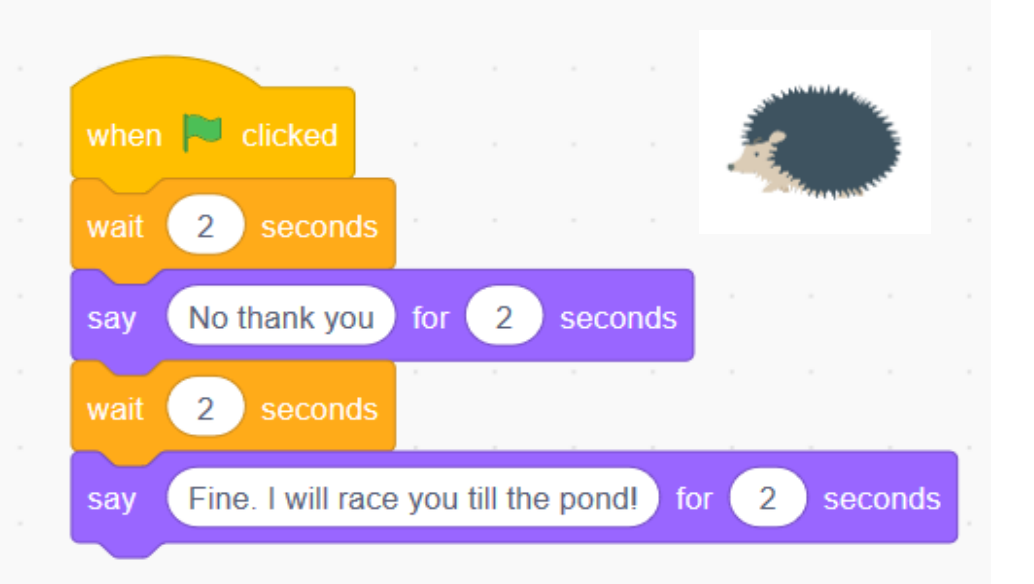

#### STEP 4: CRAFT YOUR DIALOGUE

- **Notative Your own dialogue** on paper
- Add code for Hare Sprite
	- **Include delay for Title** Screen
	- **Timing is important!**
- Add code for Hedgehog Sprite
	- Use Think for  $\langle \rangle$ seconds

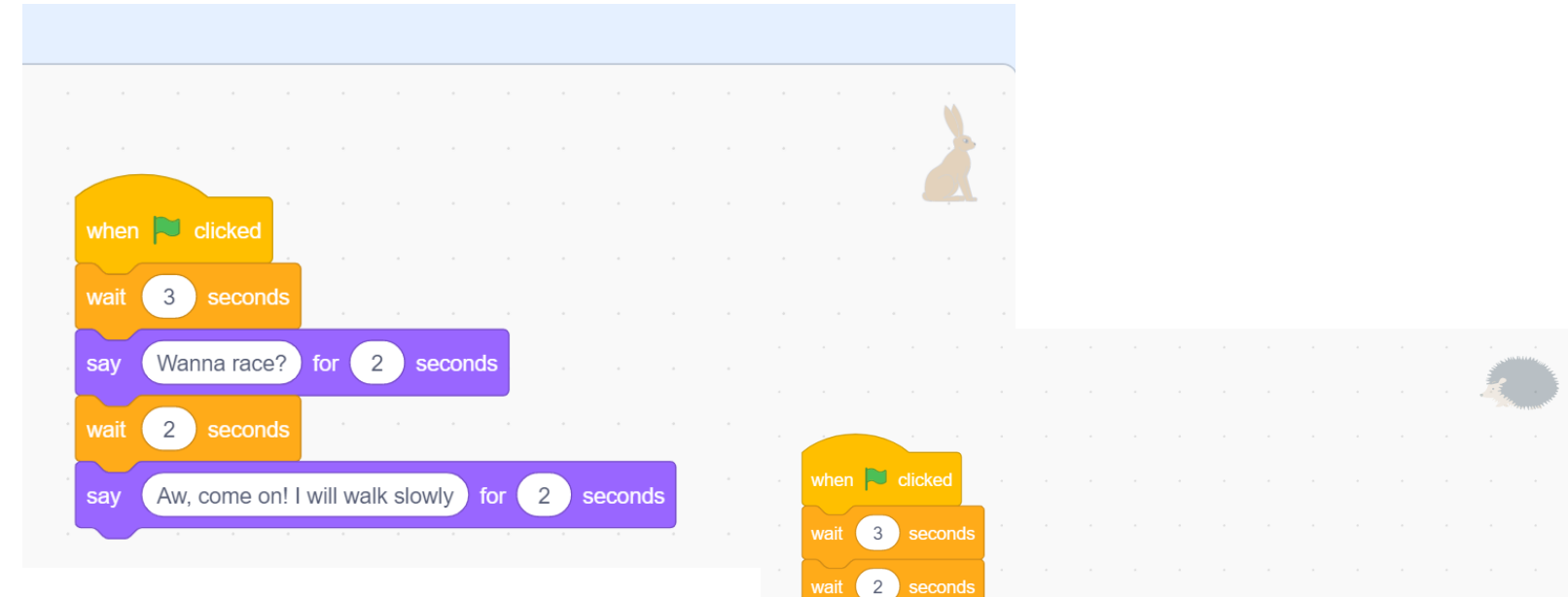

say No, thank you! for 2 seconds

 $2<sup>1</sup>$ 

second

Ok, I will race you till the pond. for 2 seconds

2 second

Hmm... for

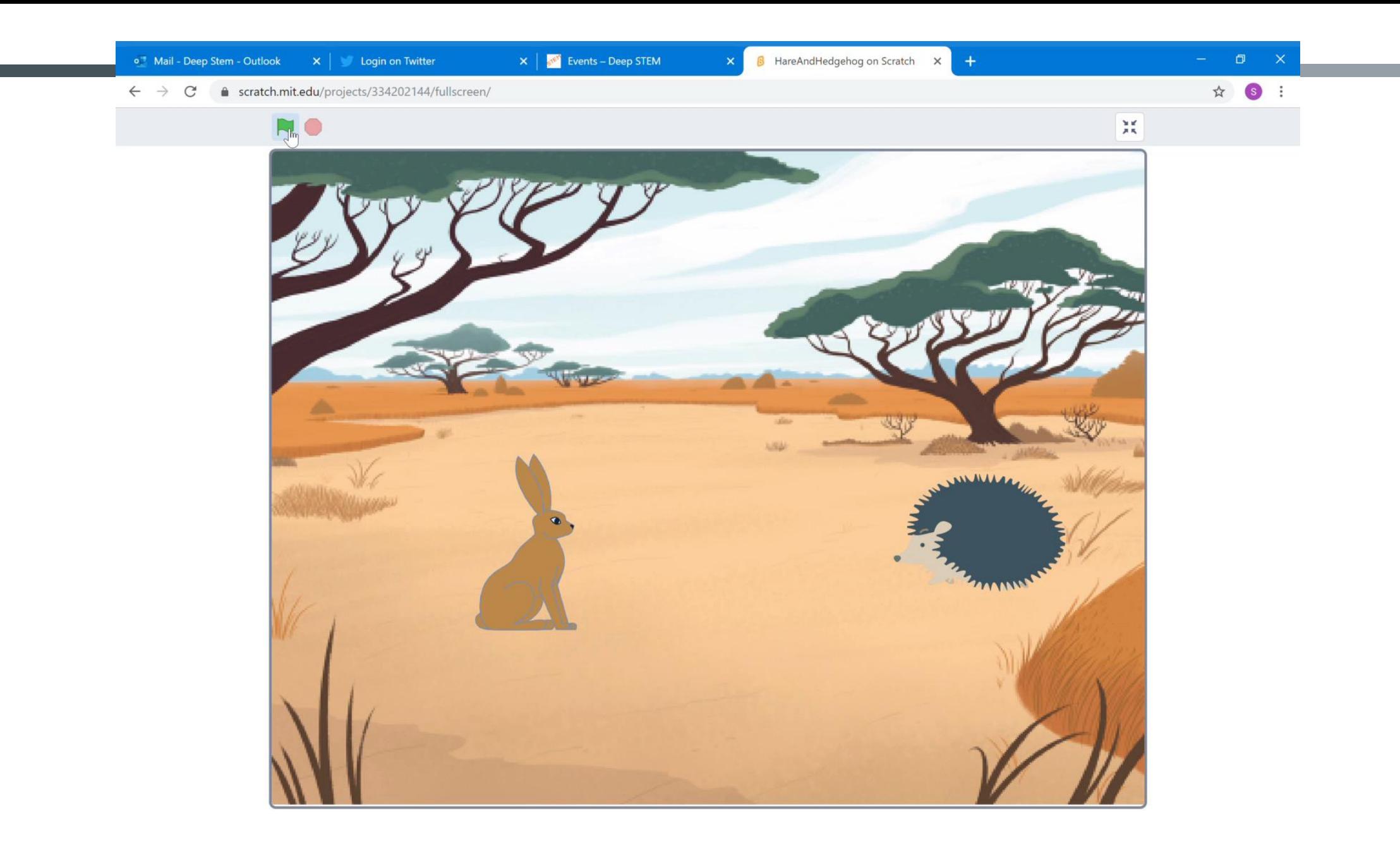

## CREATE YOUR STORY NOW!

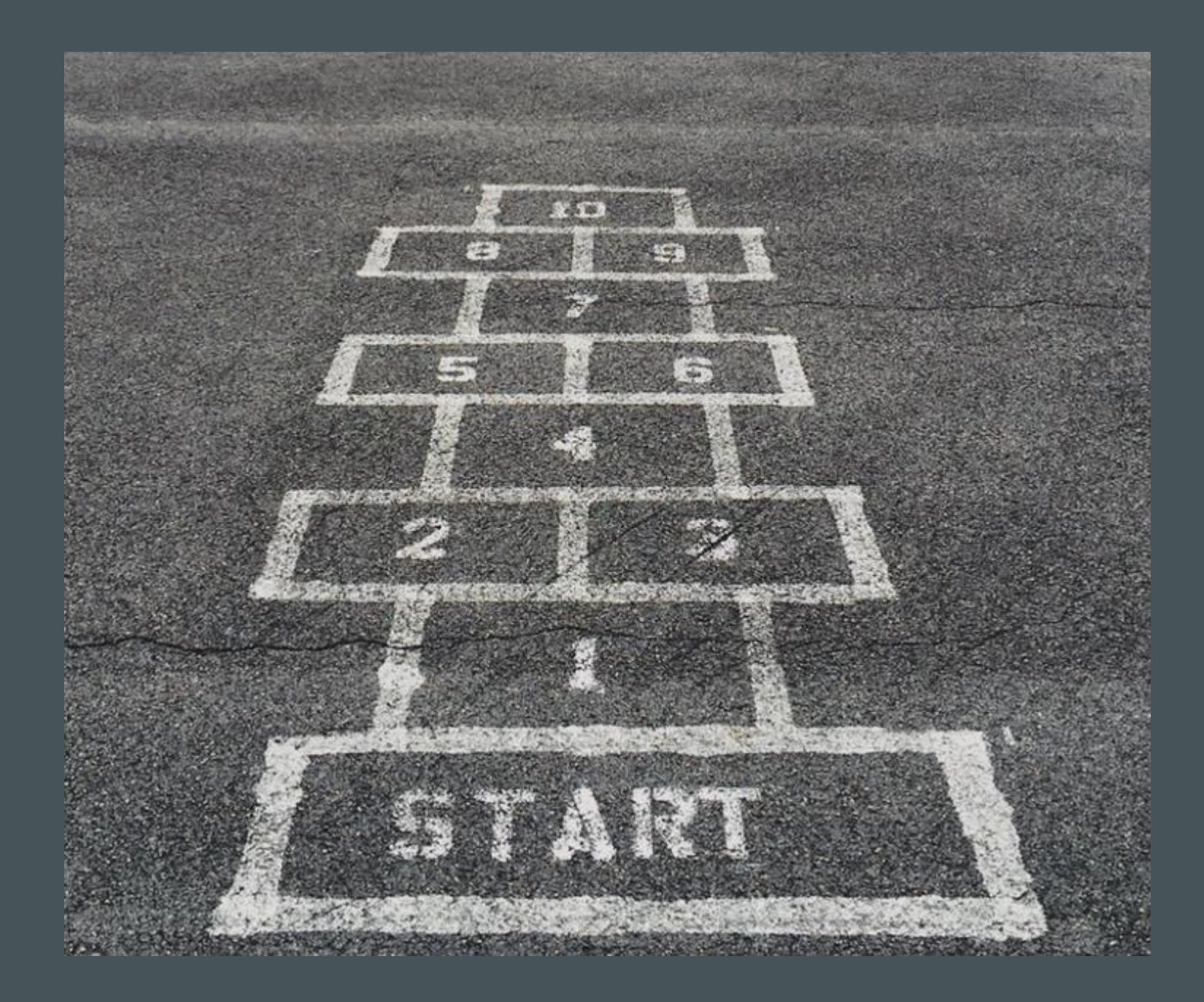

Change costumes to animate your sprite when they speak their dialogues

Add another character to your story

#### ADVANCED EFFECTS

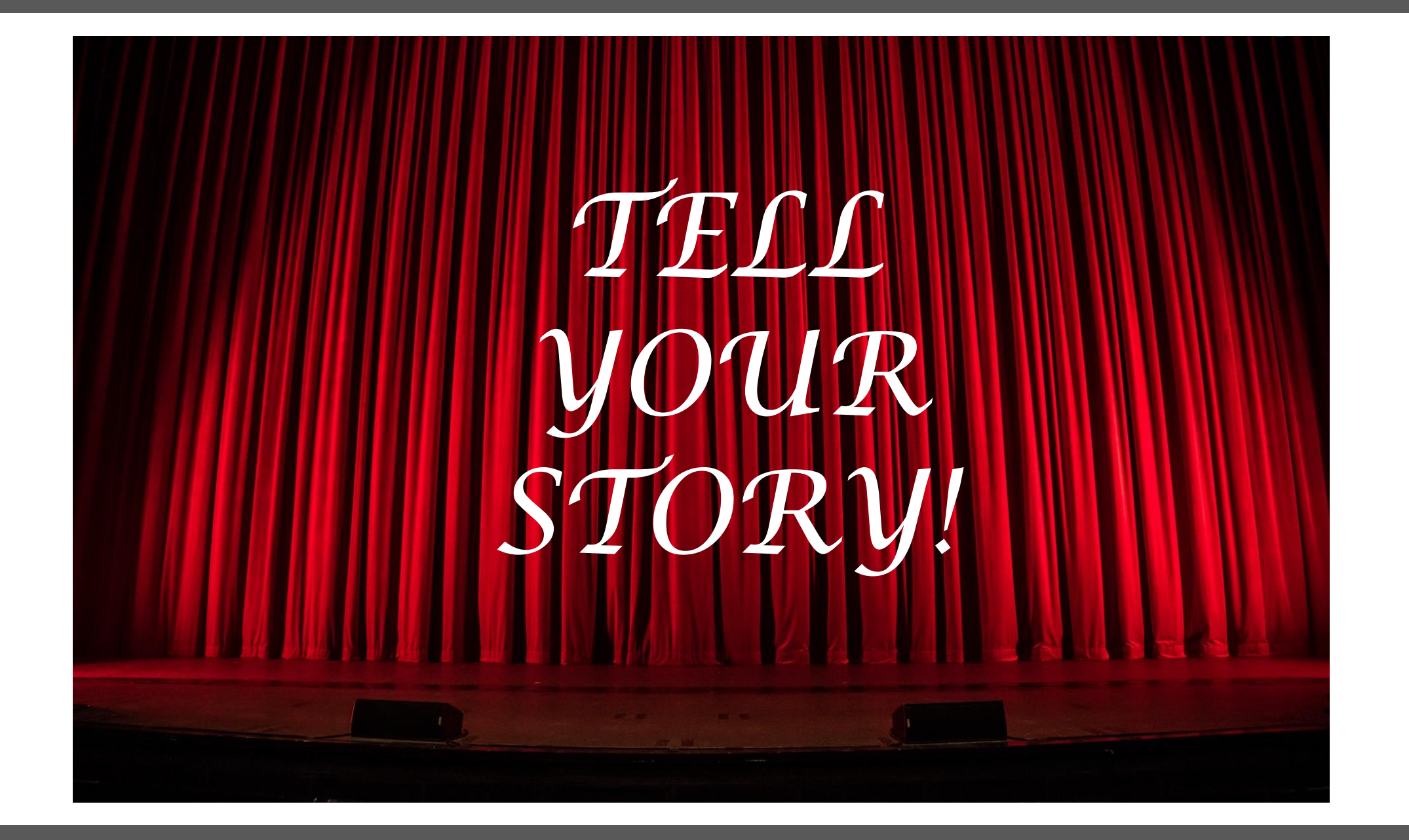

#### QUICK SURVEY

- Was this fun?
- **Do you want to come back for another** project with Scratch?
- **Nat would you like to build with Scratch** next?